# 卓岚 TCP/UDP 调试工 具使用说明书

## TCP&UDP 调试工具

版权©2008 上海卓岚信息科技有限公司保留所有权力 ZL DUI 20090320.1.0

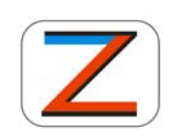

版权©2008 上海卓岚信息科技有限公司保留所有权力

## 版本信息

对该文档有如下的修改:

修改记录

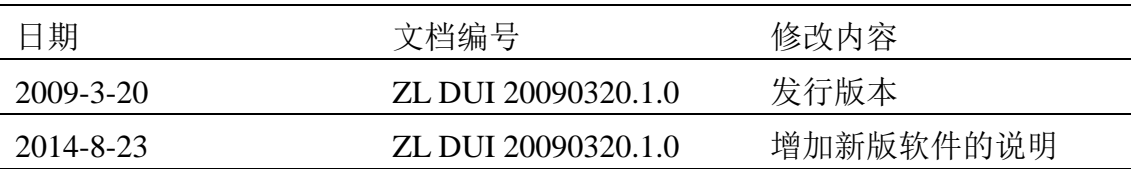

#### 所有权信息

未经版权所有者同意,不得将本文档的全部或者部分以纸面或者电子文档的形式重新 发布。

本文档只用于辅助读者使用产品,上海卓岚公司不对使用该文档中的信息而引起的损 失或者错误负责。本文档描述的产品和文本正在不断地开发和完善中。上海卓岚信息科技 有限公司有权利在未通知用户的情况下修改本文档。

Tel: (021) 64325189

## 目录

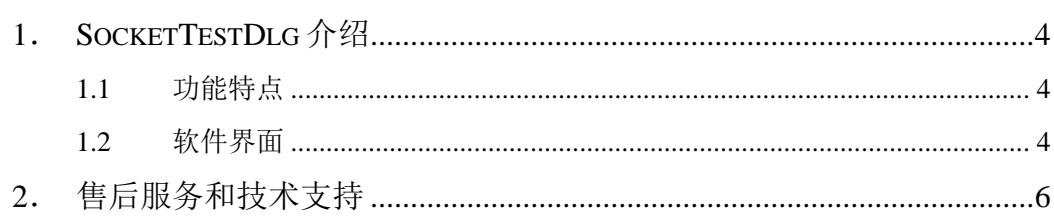

## .**SocketTestDlg** 介绍

SocketTestDlg 是卓岚公司开发的,综合的 TCP、UDP 协议的调试软件。可 方便地调试各种网络设备,比如 Modbus TCP 设备、串口服务器等。

### 1.1 功能特点

- 支持 TCP 服务器、TCP 客户端、UDP、UDP 组播。
- 支持目的 IP 为域名。当目的 IP 为域名的时候,点击连接,可以在消息提示 框中看到这个域名对应的 IP,实现域名的解析。
- 可以查看本地 IP 地址。
- 支持收发数据的计数,且支持收发数据的校验和计算,对数据内容进行校验。
- 当目的 IP 为 255.255.255.255 时可以实现数据的广播。
- 配置保存功能,最后一次使用的 IP 地址工作模式等配置会保存起来,免去 每次打开都要配置的麻烦。
- 绿色版,无需安装,直接使用。
- 支持 UDP 模式下的目的 IP、目的端口随着接收数据变化,方便用于实现访 问应答模式。
- 支持十六进制的数据收发。支持\n 等转义字符的输入,方便发送回车命令。
- 支持文件发送和接收。
- 支持发送收到的数据。
- 支持以微秒量级记录每次连接、收发、断开的时间。方便进行协议分析。
- 支持发送的数据为 7 位、6 位、5 位,可以增加奇偶校验位。
- 支持自动每隔多少时间发送数据。

## 1.2 软件界面

界面如下:

上海卓岚信息科技有限公司 Tel:(021)64325189 http://www.zlmcu.com

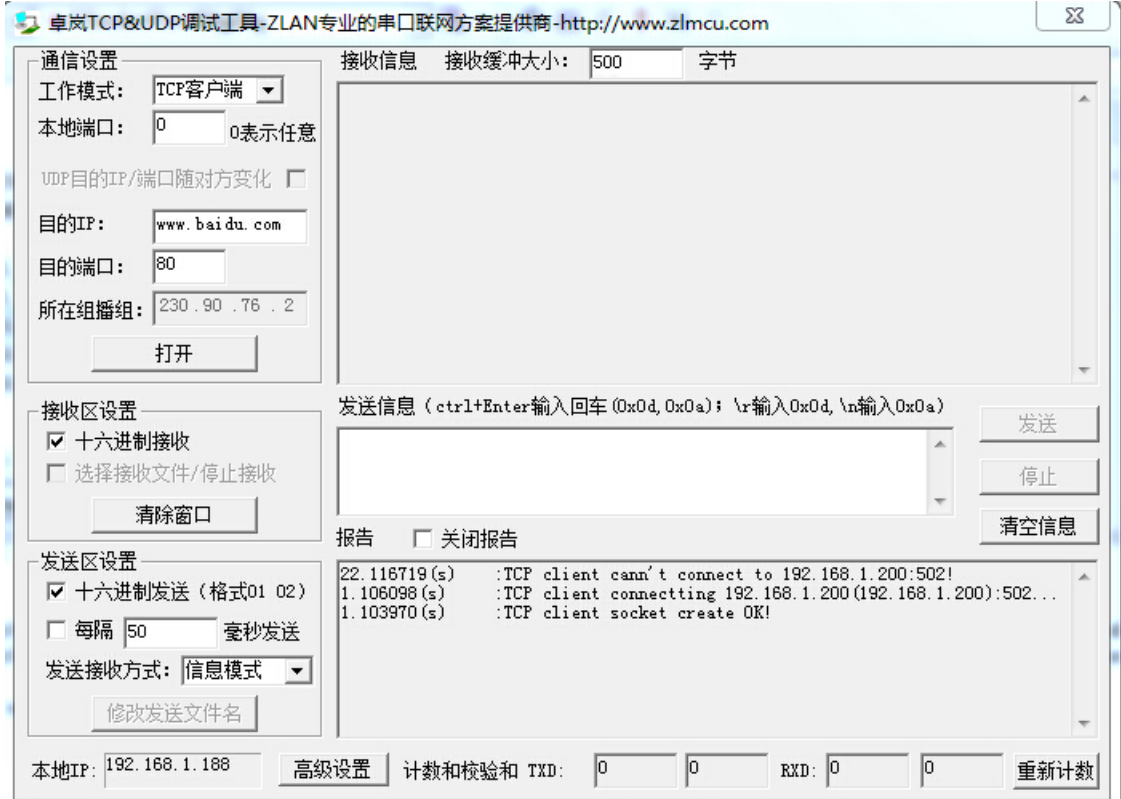

- 1 工作模式:TCP 服务器、TCP 客户端、UDP、UDP 组播
- 2 本地端口: TCP 服务器的监听端口, TCP 客户端、UDP、UDP 组播的本地 端口。对于 TCP 客户端、UDP、UDP 组播,本地端口选择 0 可以让软件自 动选择空闲端口,防止本地端口已被占用情况发生。
- 3 UDP 目的 IP/端口随对方变化:选择上时,一旦接收到其它 IP 过来的 UDP 包则自动变换软件的目的 IP 和目的端口,此时发送数据时将发送到刚刚过 来的 UDP 包的主机上,方便实现数据应答。
- 4 目的 IP: 可以为域名, 当目的 IP 为域名的时候, 点击连接, 可以在消息提 示框中看到这个域名对应的 IP,实现域名的解析。当目的 IP 为 255. 255. 255. 255 时可以实现数据的广播。
- 5 目的端口:TCP 客户端、UDP、UDP 组播的目的端口。
- 6 所在组播组:UDP 组播组。
- 7 打开:开始 TCP 监听、UDP 监听、开始 TCP 客户端连接。打开后按钮自动 会变为关闭按钮,点击可关闭连接或者停止监听。
- 8 十六进制接收:点击后接收的数据以十六进制显示。
- 9 选择接收/停止接收:点击后提示选择保存数据的文件命令,再次点击可以

取消保存数据到文件,此后才可以打开文件查看数据内容。文件名在接收窗 口中显示。

- 10 清除窗口:清除接收窗口的内容。
- 11 十六进制发送:以十六进制发送数据。格式如:01 02。
- 12 每隔时间发送:自动发送数据。
- 13 发送接收方式:一般选择为信息模式即可,如果需要发送、接收文件,则选 择文件模式。也可以选择发送收到的数据,此时软件发送收到的任何数据。
- 14 修改发送文件名: 在文件模式下,点击后可以选择发送的文件名。文件名在 发送窗口中显示。
- 15 本地 IP:显示本地 IP 地址。
- 16 高级设置:可以将发送的数据自动增加奇偶校验位或者按照 5、6、7 位格式 发送。类似串口的数据。
- 17 接收缓冲区大小:显示窗口最多显示的数据的大小,达到这个值时自动清空。
- 18 发送信息:输入需要发送的十六进制或者字符串。输入的内容可以为转义字 符, 比如\r\n 等, 其中\r 表示回车, \n 表示换行。输入 ctrl+Enter 也能输入回 车。
- 19 发送:点击发送信息框中的数据,或者发送文件。对于 TCP 服务器模式时, 当有多个客户端和本软件连接上时,发送的数据将发送到每个客户端。
- 20 停止:停止发送正在发送中的文件,比如文件较大时可以停止发送。
- 21 清空信息:清空报告区的信息。
- 22 关闭报告:点击后不再提示报告,如果接收的内容较频繁,可以关闭报告。 报告区的最大长度为 10000 字节,超过后将清空。报告的最新消息在第一行。 每条报告第一个字段就是报告时间,它是以软件打开的时间开始计算的以微 秒为单位的时间。方便协议分析。
- 23 计数、校验和:从左到右分别为:发送数据量、发送数据校验和、接收数据 量、接收数据校验和。校验和表示了接收的数据是否正确。
- 24 重新计数:清空计数和校验和。

## **2**.售后服务和技术支持

上海卓岚信息技术有限公司

- 地址:上海市徐汇区漕宝路 80 号光大会展 D 幢 12 层
- 电话:021-64325189
- 传真:021-64325200
- 网址: http://www.zlmcu.com
- 邮箱: support@zlmcu.com